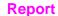

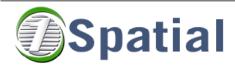

# tGAP Wrapper Installation guide RGI-233 Usable (and well scaled) maps for consumers

Version 1.0

Project Code: 33042

24/02/2009

1Spatial

## Radius Topology Wrappers<sup>™</sup> TGap Version

#### **Release Notes**

These release notes describe the installation and deployment details, changes by version and known issues for this release.

## 1. Prerequisites

The Radius Topology Wrapper database component requires a Radius Topology installation, and the user Interface component has the same prerequisites as the Radius Topology configuration manager. It is easiest to install the user interface component on the same machine as the Radius Topology configuration manager. If the Radius Topology installation is correctly installed and running, then the system requirements for the Radius Topology Wrappers have been met for that machine.

If installing the user interface component on a different machine to the Radius Topology configuration manager then the system requirements are:

- An Oracle 9i or 10g client installation
- JDBC within the Oracle client installation. To check this, look for a jdbc directory within your Oracle Home.
- SQLJ within the Oracle client installation. To check this, look for an sqlj\lib directory within your Oracle Home. This should contain runtime12.jar. If this file is missing, then download sqlj (for Oracle 9i) or JPublisher (for Oracle 10g) from <a href="http://www.oracle.com/technology/software/tech/java/sqlj\_jdbc/index.html">http://www.oracle.com/technology/software/tech/java/sqlj\_jdbc/index.html</a>
- A Java Virtual Machine (JVM) 1.4.2 or higher (The JVM that comes with an Oracle installation is recommneded).

For the required version of Radius Topology, check with your supplier the minimum version required for the version of the Wrappers to be installed.

## 2. Deployment Options

Radius Topology Wrappers are installed by running the setup.exe file from a Microsoft Windows machine. The installation consists of two components:

- Server Component A Database component SQL scripts which must be applied to the
  database server. The installation wizard will ask you for the location of Oracle home to
  copy the files (normally on the database server machine on which Radius Topology is
  installed) and they must be run on the database server on which Radius Topology is
  installed.
- Client Component A Java client user interface component for running and configuring the Wrappers. It is recommended that this is installed on the Oracle client

1 of 3 24-2-2009 17:11

on which the Radius Topology Configuration Manager is installed, which may be on a different machine to the database component.

To install the database component on a non-Windows server, you can install the component onto an Oracle client Windows machine, then optionally copy the LSL\Wrapper directory into the ORACLE\_HOME\LSL location on the required non-Windows server. You can then run these sql files on the target database from this location.

#### 3. Installation

#### 1. Running setup.exe

To install the product, run setup.exe from the installation CD or from the location of the copied installation files. This will copy the product files to the correct location within Oracle Home. If deploying the user interface client component onto a separate machine to the database component, then you must either perform this step for each of the machines, or install the complete installation on the client machine and run the SQL scripts on the database machine. You will be prompted to accept the terms of the license agreement and then prompted for the location of your Oracle home. This is usually the Oracle home in which Radius Topology has been installed. On Windows, for example, Oracle 10g home will be similar to: D:\oracle\product\10.2.0\Db\_1\ and Oracle 9i home will be similar to: D:\oracle\product\10.2.0\Db\_1\

You then specify whether you want a complete installation (both the user interface client and database components), or a custom installation which will allow you to select an individual component.

#### If the installation wizard does not appear

Occasionally, the installation launcher may fail to find the required Java Virtual Machine (JVM). If this happens, it is possible to execute the setup.jar file directly by running: java -jar setup.jar

Any JVM 1.2 or higher should be able to run the installer.

### 2. Installing the metadata tables and PL/SQL packages

Once the installshield wizard is complete, the sql files will have been copied and you must create the PL/SQL packages and metadata tables within the database. These must be created within the Radius Topology LSLSYS user. If the LSLSYS user does not exist, then Radius Topology is not completely installed on this machine and must be installed first.

Use SQL\*Plus to connect to the server machine as the LSLSYS user, and run only the following file:

%ORACLE\_HOME%\lsl\wrapper\sql\catlsl\_rtw.sql

N.B. The syntax to run a file in SQL\*Plus is: @filename.sql

## 4. Upgrading from a previous installation

2 of 3 24-2-2009 17:11

To upgrade from a previous installation, simply uninstall the product using "Add/remove Programs" (described below) and the follow the installation instructions for the new installation. The old PL/SQL packages will be replaced by the new versions.

#### 5. Uninstallation

To uninstall the Radius Topology Wrappers, you must first remove the database components which have been created during installation. The components which are to be removed are all database objects with a name like '%LSL\_RTW\_%'. To do this you must use SQL\*Plus to connect as the LSLSYS user on the server database machine and run the file Oracle\_home\lsl\wrapper\sql\uninstall.sql.

If the installation does not exist because you have already removed the Radius Topology Wrappers installation files as described below, then you could run setup.exe to reinstate the files then run uninstall.sql and remove the installation files again. If the uninstall.sql file does not exist then please contact your Radius Topology Wrappers Supplier.

When you have run this file, you can use add/remove programs or delete the LSL\Wrappers directory. If the user interface client and database components were installed on different machines then this must be done on both machines.

N.B. You must not delete the LSL Directory, as this contains the Radius Topology installation.

## 6. Changes by Version

#### **TGap Version**

Bespoke version that contains Quickstart wrapper and TGap wrapper.

3 of 3 24-2-2009 17:11